# **EduCreations**

[Design](https://edtechbooks.org/keyword/16) [Cognitivism](https://edtechbooks.org/keyword/513) [Constructionism](https://edtechbooks.org/keyword/928)

[Educreations](https://www.educreations.com/) is an interactive whiteboard drawing and recording tool that allows educators and students alike to design more enhanced and engaging presentations. On the Educreations site or iOS app, users can record, share, and view interactive lesson plans. Users can import images into their whiteboard with the free version and mark them up in real-time on a screen.

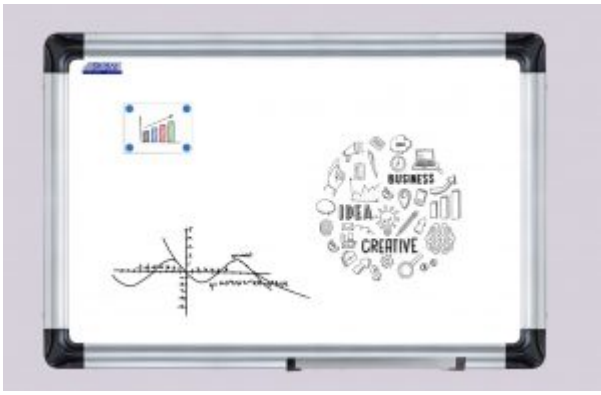

Screenshot of an Educreations App

### Tool Snapshot

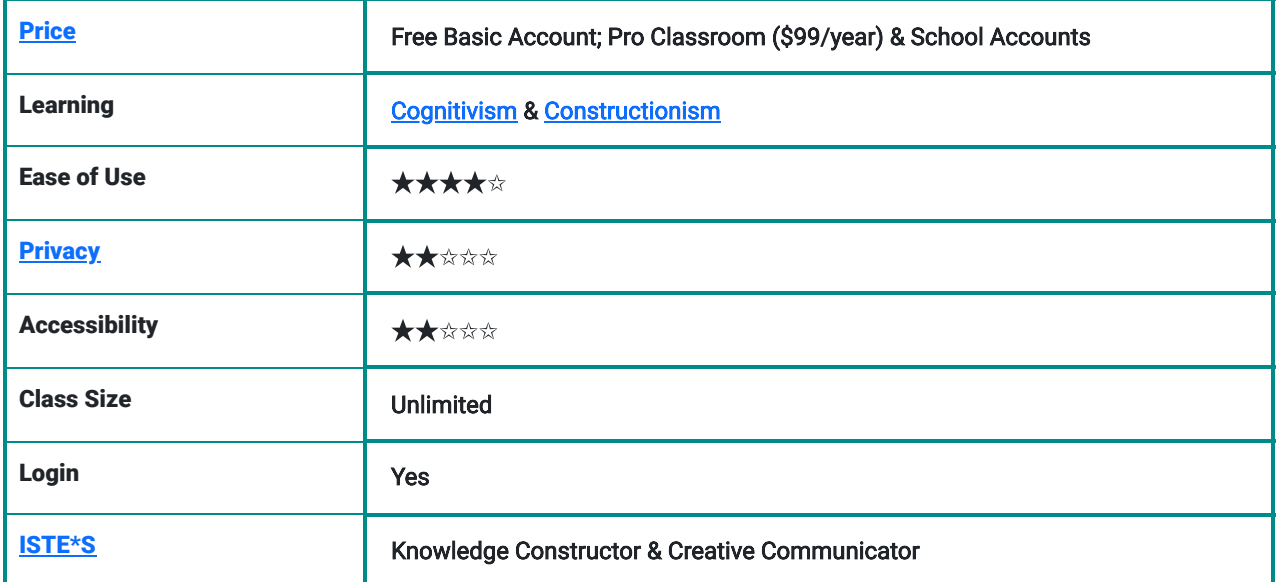

#### Educreations in 120 seconds video

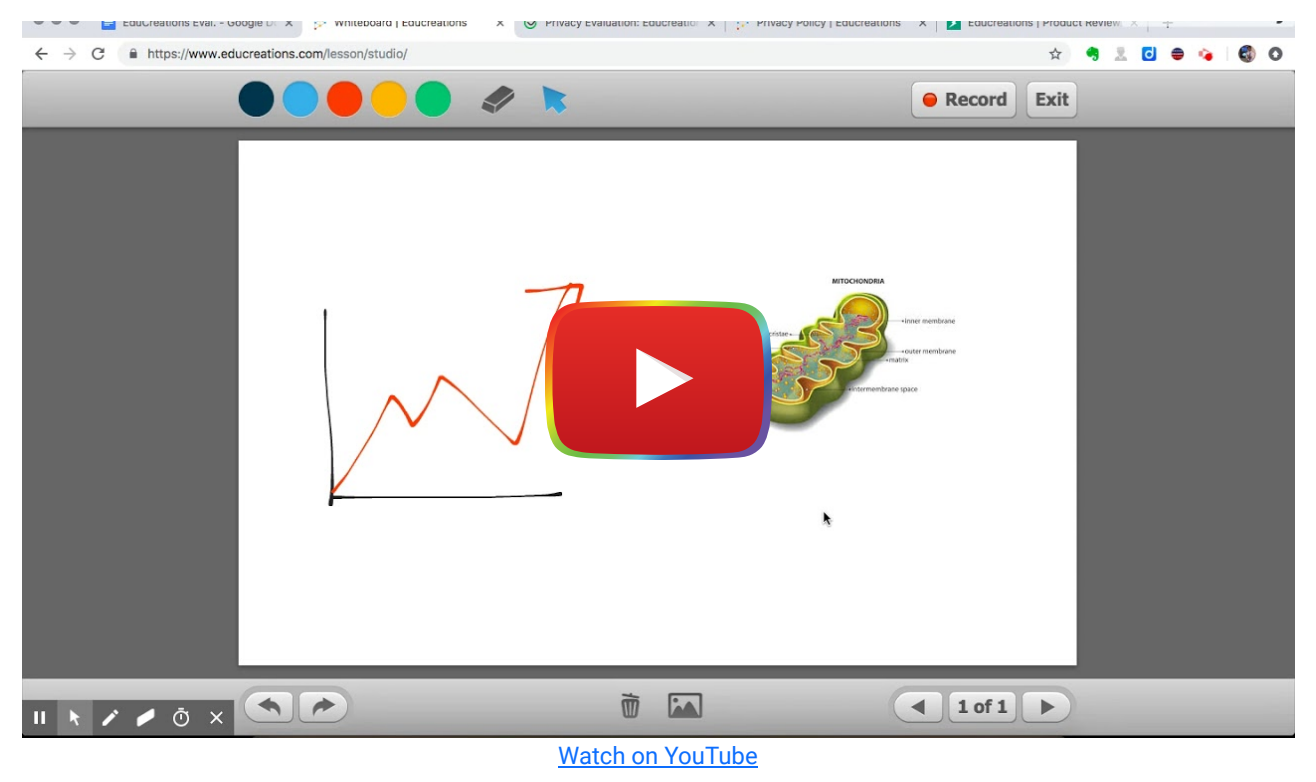

#### Educreations & the SAMR Model

Dr. Ruben Puentedura's [SAMR model](http://www.emergingedtech.com/2015/04/examples-of-transforming-lessons-through-samr/) offers a lens for examining how technology is adopted in a classroom. As you strive to incorporate online tools into your classroom, we encourage you to use this model as an analytic tool.

Here is an example of how Educreations might fit within the SAMR model:

- Substitution: A teacher can simply use the Educreations interactive whiteboard instead of a traditional one, but essentially accomplish the same task
- Augmentation: The interactive whiteboard can do more than a traditional one, though, and a teacher or student can easily and seamlessly incorporate documents and graphics into the whiteboard.
- Modification: A teacher can post a video or interactive lessons on Educreations that students can follow along with at their own pace, in school, or at home. This can lead to more class time spent on hands-on activities and larger discussions.
- Redefinition: Students have the opportunity to create their own content for the teacher and their fellow students to see. This can allow for more engaging assignments, and lead students to develop a mastery of the subject matter by assisting in teaching their classmates.

Far too often, technology is used as a direct substitute for other low-tech tools (e.g., pencil and paper). While substitution has some benefits (e.g., students develop their technology skills and knowledge), we encourage you to think about how you might use Educreations to modify or redefine learning.

# Learning Activities

#### Math

The interactive whiteboard, with uploadable graphics and tables, makes math come alive. Students can go at their own pace and even show their work more easily, allowing teachers to assist them more easily.

#### Science

Interactive labs are easy with Educreations. Advanced postings let students who may learn differently work at their own pace and students can share their steps following the scientific method with their teacher and classmates.

#### English/Language Arts

Guided reading notes and literature/poetry analysis become much more lively when used alongside the Educreations's interactive whiteboard.

#### Social Studies

Marking up documents as part of a video lesson is easier and much more readily accessible with Educreations. Also, with student-based creation, practicing document analysis with a video recording allows students to share their methods and findings.

#### Resources

- [Common Sense Education Review](https://privacy.commonsense.org/evaluation/educreations-interactive-whiteboard)
- [FAQs](https://www.educreations.com/faq/)
- [GettingSmart.com Review](https://www.gettingsmart.com/2013/03/educreations-adding-value-to-the-classroom/)
- [Common Sense Education Video](https://www.commonsense.org/education/videos/edtech-showdown-educreations-vs-explain-everything)
- [Educreations Privacy Policy](https://www.educreations.com/privacy/)

## How to Use Educreations

- 1. Create an account on Educreations as a student or a teacher. If your institution has a Pro account with Educreations, you can register with your school during this process <https://www.educreations.com/>
- 2. On the website or the app, there will be a "+" icon that allows you to create a new lesson. Clicking this will open up the whiteboard and start a voice recording.
- 3. Draw on your whiteboard, drag and drop images from your camera roll, and narrate in real-time.
- 4. When finished, there is a "Done" button in the top, left corner of the screen. It will give you the option to save your lesson or to start over.
- 5. For more in-depth FAQs, see Educreations' website here<https://www.educreations.com/faq/#creating>

### How to Use the App Educreations Video (by Classroom Tech Made Simple)

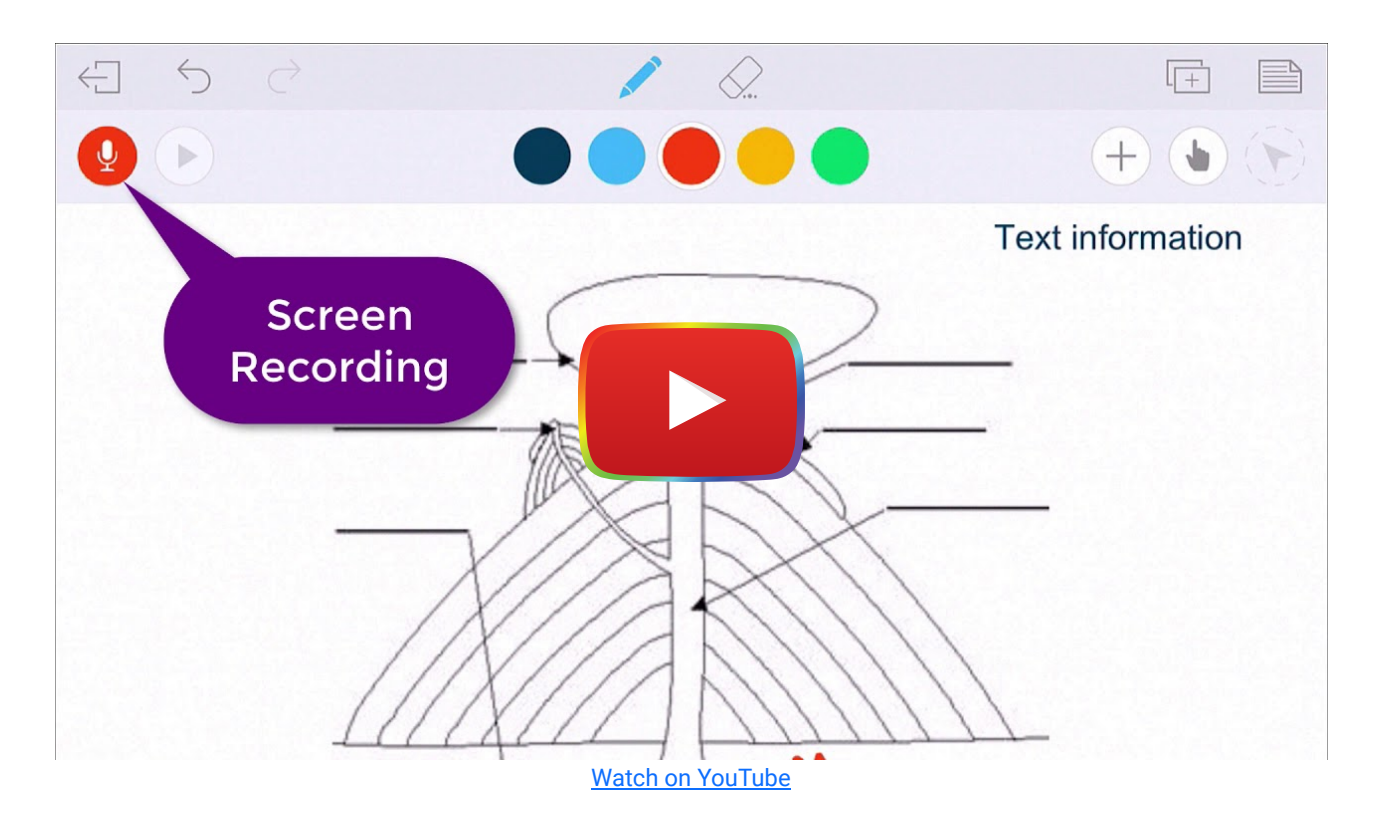

#### Research

- Ahmad, K. & Hinck, G. Med.Sci.Educ. (2016) The Impact of a Course-Content Creation Tool (Educreations™) on Student Learning in a Physiology Course 26: 275. <https://doi.org/10.1007/s40670-016-0259-2>
- Koç, S. (2019). [Using the Number Line and Educreations in a Second Grade Classroom: A Collaborative Action Research](https://eric.ed.gov/?id=EJ1232275) [Project.](https://eric.ed.gov/?id=EJ1232275) Turkish Online Journal of Educational Technology-TOJET, 18(4), 70-77.
- Ibrahim, M. & Watts, A. (2014). Examining the Effect of Using Voicethread and Educreations on Preservice Teachers' Self Efficacy and Learning Outcome in Online Course. In M. Searson & M. Ochoa (Eds.), Proceedings of SITE 2014–Society for Information Technology & Teacher Education International Conference (pp. 554-560). Jacksonville, Florida, United States: Association for the Advancement of Computing in Education (AACE). Retrieved November 14, 2018, from<https://www.learntechlib.org/primary/p/131143/>.

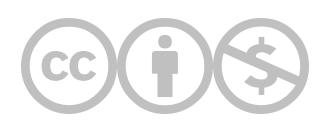

This content is provided to you freely by EdTech Books.

Access it online or download it at [https://edtechbooks.org/onlinetools/educreations.](https://edtechbooks.org/onlinetools/educreations)